# *Microsoft Word*

## *What can I do with all these Menu tabs?*

#### **Tab Features**

- o Each tab manages different Microsoft Word tools.
- o Use your mouse to hover over a button to find out more information about a particular function.
- o The blue File tab houses printing, saving, and help functions.
- o The shortcut button to save your work is located right above the blue File tab – it's that square floppy disk icon.
- o See that curvy blue arrow right next to the save icon? That's the "undo" button – use it to erase the last action you performed in Word.
- o These are all features for Microsoft 2010, so remember that other versions of Microsoft Word may have different layouts and features.

#### **Home Tab**

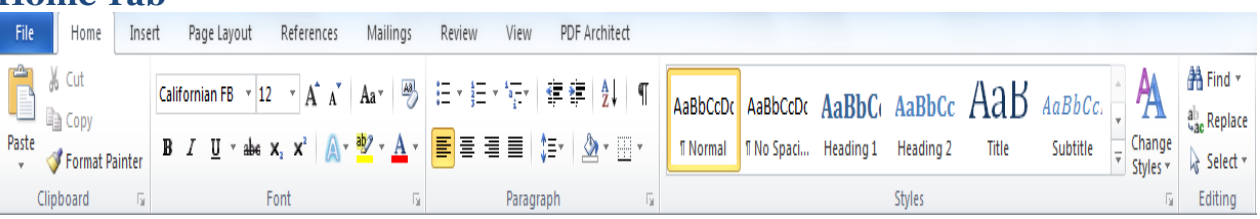

- o Control font type, size, and color.
- o Underline, italicize, or bold your text.
- o Paragraph justification and line spacing settings.
- o Input bullets and numbers.

#### **Insert Tab**

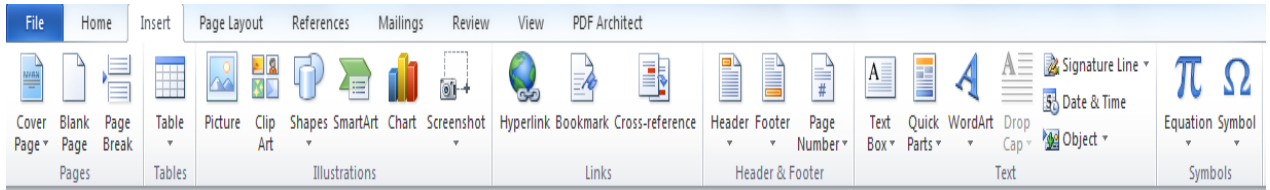

- o Add tables, charts, pictures, smartart, and shapes to your paper.
- o Create your headers and footers.
- o Add page numbers.
- o Input date and time, which can be set to update automatically.

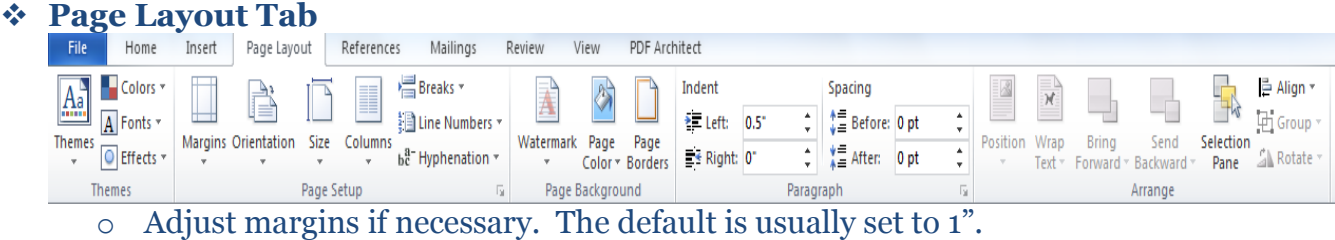

- o Add columns to your paper.
- o Change the orientation from portrait to landmark.

#### **References Tab**

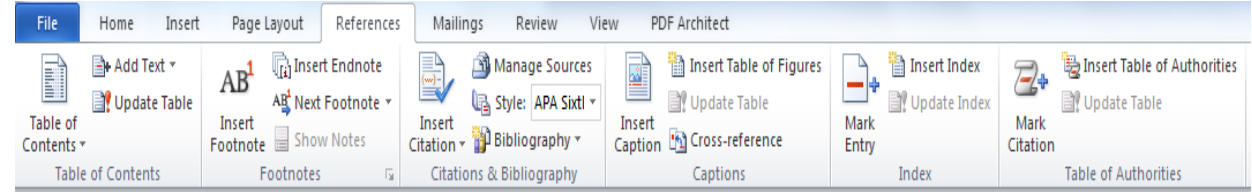

- o Insert in-text citations and bibliographies.
	- Choose APA 6th edition under the "Style" button.
	- Click on "Insert Citation" to enter in the data fields for the information source you are using (i.e. book, journal article, book section).
	- After you place an in-text citation, click on the citation itself, then click on "Edit Citation" to add in the specific page number you are quoting or paraphrasing from.
	- At the end of your paper, click on "Bibliography" to arrange all of the citations you have entered into a Bibliography or Works Cited.

### **Review Tab**

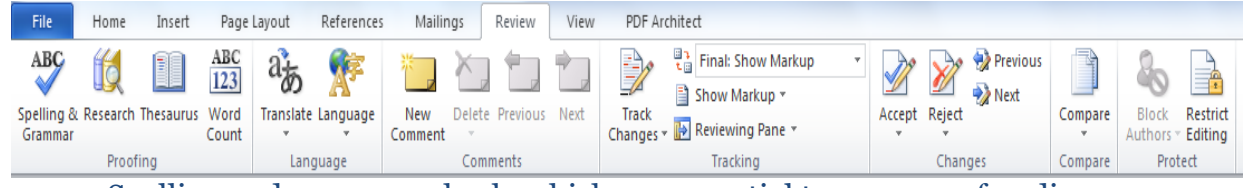

- o Spelling and grammar check, which are essential to your proofreading process.
- o The Thesaurus is very helpful when you are trying not to repeat words, or are looking for a more technical, sophisticated word.
- o The Word Count feature is helpful if you need to have a certain amount of words in your paper.
- o Translate can be used if you want to write the paper in a more familiar language and then translate to English; be sure to check it over to make sure it translated correctly.
- o Comments and tracking changes can be used to visually keep track of edits and revisions; this will be especially helpful if you are ever working on a group paper.